## גישה לטקסט מלא מחוץ לקמפוס

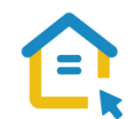

משאבי הספרייה האלקטרוניים - מאגרי מידע, כתבי עת, ספרים ותדפיסים, נגישים ברובם אך ורק למשתמשי אוניברסיטת תל-אביב ואינם נגישים לקהל הרחב. להתחברות למשאבים אלה ולקבלת גישה לטקסט מלא מחוץ לקמפוס האוניברסיטה יש לבצע הגדרות Proxy במחשבכם. הגדרות אלה הנן חד פעמיות וישמשו אתכם במהלך לימודיכם.

## :Mozilla Firefox בדפדפן Proxy הגדרות

- בסמוך לשורת כתובת ה URL חפשו את הסימן  $\equiv$  המוביל להגדרות הדפדפן ולחצו עליו.
	- בתפריט שנפתח, בחרו באפשרויות options.

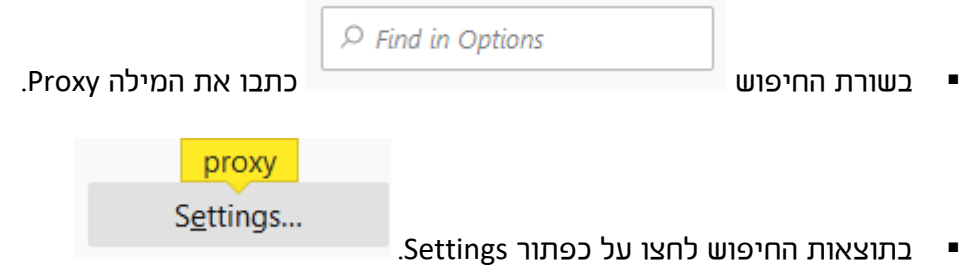

- בחלון שנפתח סמנו את העגול הצמוד ל automatic proxy configuration URL.
	- https://www.tau.ac.il/remote.pac הזינו את הכתובת
		- לחצו ok.
	- סגרו את הדפדפן, פתחו אותו שוב והיכנסו לאתר הספרייה.

עם הכניסה לאתר הספרייה או עם פתיחת טקסט מלא, תופיע חלונית הזדהות בה תקלידו את שם המשתמש והסיסמה האוניברסיטאיים שלכם.

## **בכל בעיה, יש לפנות למוקד התמיכה של האגף למחשוב וטכנולוגיות מידע באוניברסיטת תל אביב טלפון: 03-6408888**